Confero Technologies, SIA Registration No.: 40203176720 23 Elizabetes St., Riga, LV-1010, Latvia Tel.: +371 6777 5111 info@confero.tech www.confero.tech

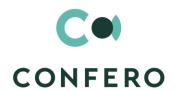

# **RiskMaster Creatio**

Single general register of risks, incidents and risk cases for a company of any size

Version 1.1

Admin's Manual

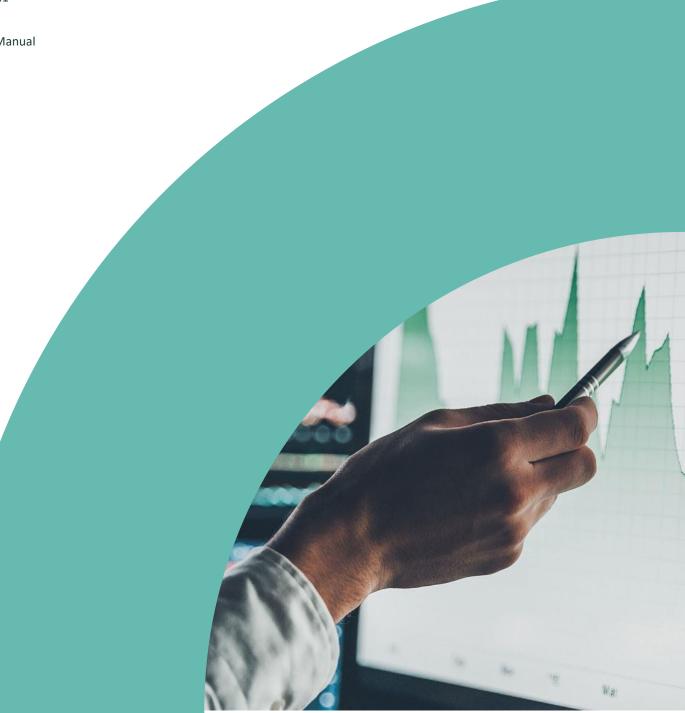

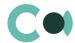

#### **List of Contents**

| 1.                      | Introduction                                                                              | 3             |
|-------------------------|-------------------------------------------------------------------------------------------|---------------|
| 2.                      | Lookups                                                                                   | 4             |
| 2.1.                    | Lookup content page                                                                       | 4             |
| 2.2.                    | Lookup settings page                                                                      | Ę             |
| 2.3.                    | List of lookups                                                                           | Ę             |
| 2.4.                    | Description of non-standard lookups                                                       | g             |
| 2.4.1<br>2.4.2<br>2.4.3 | The email templates lookup<br>Lookup Risk case - Incident type<br>Lookup Risk case - Type | 9<br>12<br>12 |
| 3.                      | Section System settings                                                                   | 17            |
| 3.1.                    | The system setting page                                                                   | 17            |
| 3.2.                    | List of system settings                                                                   | 17            |

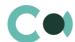

# 1. Introduction

Application RiskMaster Creatio is supplied as .zip file containing all the necessary packages. Installation is carried out from section Installation; deletion of the application is carried out in System designer. Future updates will be supplied as separate packages to be installed through console.

Please note that before installing the app, you must add Latvian language to the system.

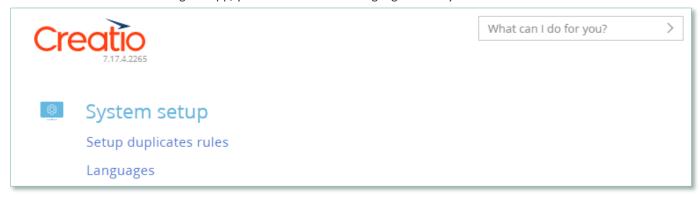

Image. 1. System settings – Languages

After installation, in sections Lookups and System settings in System designer, static groups Business object, Risk catalogue, RCSA, Documents, Preventive actions, Incidents, Risk cases, Audit cases are created. They contain lookups and settings necessary for the solution to function. Some lookups and settings will be filled in with demo values by default.

Detailed description of system settings and lookups designed for RiskMaster Creatio is provided in this admin's manual.

Learn more about basic functionality of Creatio on company's website: https://marketplace.creatio.com/

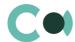

# 2. Lookups

The Lookups section is designed to manage RiskMaster Creatio lookups. You can also edit existing lookups and register the new ones in this section.

To access the section, open the system designer by clicking the substantial button in the top right corner of the application. In the System setup block, click the Lookups link.

Lookups for RiskMaster Creatio are grouped in a separate branch. The folders are named according to sections: Business object, Risk catalogue, RCSA, Documents, Preventive actions, Incidents, Risk cases, Audit cases.

#### **Attention**

When you edit the content of lookups, do not delete basic content, as this can lead to incorrect operation of pre-configured business processes.

When a lookup is selected in the section, on the top of the standard options, some additional options are available:

- Open content opens a page for editing the content of a lookup 2.1.
- Open settings opens a page for editing the lookup settings specified when registering a lookup 0.

### 2.1. Lookup content page

A special window is used to view and edit lookup records. To open this page, select a lookup in the list and click the Open content button.

Most system lookups are standard and contain only the [Name] and [Description] fields. Certain custom lookups have record edit pages.

You can modify the content in the most lookups in the editable list (Image. 1).

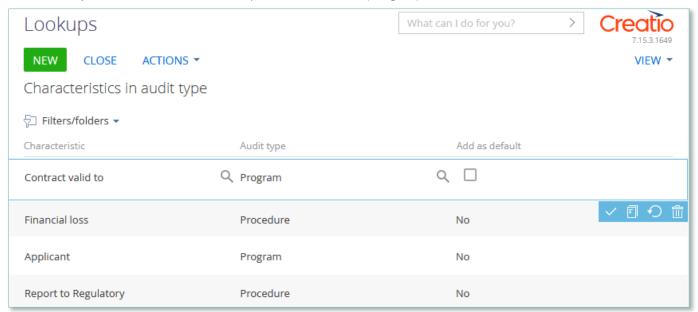

Image. 2. Example of saving changes in editable list of the lookup

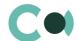

You can deactivate lookup values to prevent the users from selecting these values in the future.

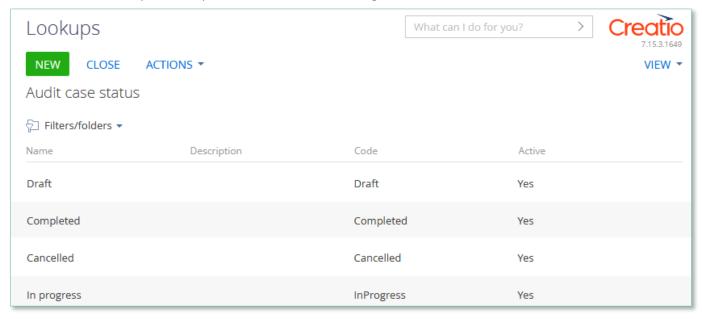

Image. 3. Active value of lookup Audit case status

Deactivated values will not be available for selection in the corresponding lookup fields. All existing records where an inactive lookup value had been previously set will remain unchanged.

# 2.2. Lookup settings page

Use the lookup settings page to add or change settings of existing lookups. To open this page, select a lookup in the list and click the Open settings button.

| Field                                                                  | Description                                                                                                    |
|------------------------------------------------------------------------|----------------------------------------------------------------------------------------------------|
| Name                                                                   | Lookup name                                                                                                    |
| Object                                                                 | Object that contains the structure of lookup content. For example, in the registration card of the Normative document levels of confidentiality lookup, the Normative document levels of confidentiality object is specified in this field. The lookup of this field contains items of the "Object" type. |
| List page                                                              | Page schema used for editing the content of the lookup. If this field is not set, the standard lookup content page will be used.                                                                                                    |
| Description Description of the lookup, e.g., its purpose and function. |                                                                                                    |

## 2.3. List of lookups

The system contains several principal configurable lookups, which are used upon filling in the document.

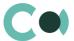

| Lookup                                      | Description                                                                                                    |
|---------------------------------------------|----------------------------------------------------------------------------------------------------|
| Tab Business objects                        |                                                                                                    |
| Business object category                    | Standard lookup Contains fields: Name, Description, Code, Active Value in on field Category                                                                                                    |
| Business object status                      | Standard lookup Contains fields: Name, Description, Code, Active Value in on field Status                                                                                                    |
| Tab Risk catalogue                          |                                                                                                    |
| Risk case = Business<br>object at risk      | Standard lookup Contains fields: Name, Description Value in detail Related business objects on tab Relations                                                                                        |
| Risk status                                 | Standard lookup Contains fields: Name, Description, Code, Active Value in field Status                                                                                                    |
| Risk importance scale                       | Standard lookup Contains fields: Name, Description, Scale Value in field Importance on tab Main info                                                                                                |
| Risk case - Risk type<br>division (Level 1) | Standard lookup Contains fields: Name, Description, Code, Active Value in field Type division                                                                                                    |
| Risk case - Risk type<br>group (Level 2)    | Standard lookup Contains fields: Name (2), - Risk type division (1), Code Level 2 hierarchy Value in field Type group                                                                               |
| Risk case - Risk type<br>class (Level 3)    | Standard lookup Contains fields: Name (3), Type group (2), Code, Description, Active Level 3 hierarchy Value in field Type class                                                                    |
| Risk case - Process<br>structure            | Standard lookup Contains fields: Name, Description, Code, Active Value in detail Related processes                                                                                                  |
| Tab Documents                               |                                                                                                    |
| Characteristics in risk document type       | Standard lookup Contains fields: Characteristic, Risk document type Add as default Characteristics available for document Extra characteristics can be added automatically upon creating a document |
| Risk document type                          | Standard lookup Contains fields: Name, Description, Code, Active Value in field Type                                                                                                    |
| Risk document subtype                       | Standard lookup Contains fields: Name, Description, Code, Active                                                                                                    |

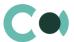

| Lookup                                             | Description                                                                                                    |
|----------------------------------------------------|----------------------------------------------------------------------------------------------------|
|                                                    | Value in field Subtype                                                                                                    |
| Risk document status                               | Standard lookup<br>Contains fields: Name, Description, Code, Active<br>Value in field Status                                                                                                    |
| Tab Preventive actions                             |                                                                                                    |
| Periodicity                                        | Standard lookup Contains fields: Name, Description, Code Value in field Periodicity                                                                                                    |
| Preventive action status                           | Standard lookup<br>Contains fields: Name, Description, Code, Active<br>Value in field Status                                                                                                    |
| Risk case type in preventive action                | Standard lookup Setting for the possible types of risk cases for creating them from Preventive actions                                                                                                    |
| Tab Incidents                                      |                                                                                                    |
| Risk case -<br>Characteristics in<br>incident type | Standard lookup Contains fields: Characteristic, Incident type, Add as default Indicates characteristics available for the incident type If lookup settings have a checkbox "Yes" in column "Add by default", then the characteristic is added upon initially saving the document                                                                                                    |
| Incident origin                                    | Standard lookup Contains fields: Name, Description, Code, Active Value in field Origin on form Incident                                                                                                    |
| Risk case - Incident<br>status                     | Standard lookup Contains fields: Name, Description, Code, Active Value in field Status on form Incident, tab General                                                                                                    |
| Risk case - Incident type                          | Standard lookup Contains fields: Name, Risk case type, Notify to bpm, Mail box, Notify to email, Send notification to For each type of inquiry there should be a separate email created, and then the incident of certain type will be created automatically upon receiving a letter to that email address. List of fields filled in automatically is provided below in clause 2.4.2. |
| Tab Risk cases                                     |                                                                                                    |
| Risk case – Role in Risk<br>case                   | Standard lookup<br>Contains fields: Name, Description, Code, Active                                                                                                    |
| Risk case – type                                   | Non-standard lookup Contains all the principal settings related to Risk case Settings described below in clause 2.4.3                                                                                                    |
| Risk case – Stage validation result                | Standard lookup Contains fields: Name, Description, Code                                                                                                    |

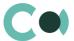

| Lookup                                              | Description                                                                                                    |
|-----------------------------------------------------|----------------------------------------------------------------------------------------------------|
| Risk case type in risk<br>case result               | Standard lookup Contains fields: Risk case type, Risk case result, Stage settings Setting of possible results for various types of Risk case                                                   |
| Risk case (operational risk) Business line (1)      | Standard lookup Contains fields: Name, Description, Code, Active Value in field Business line 1 on form Risk case, tab Classification                                                          |
| Risk case (operational risk) Business line (2)      | Standard lookup Contains fields: Name, Description, Code, Active Value in field Business line 2 on form Risk case, tab Classification                                                          |
| Risk case -<br>Characteristics in Risk<br>case type | Non-standard lookup Contains fields: Characteristics, Type, Add as default Characteristics available for type Risk case Characteristics can be automatically added upon creating the Risk case |
| Risk case – Source                                  | Standard lookup Contains fields: Name, Description, Code, Active Value in field Source on form Risk case, tab Additional info                                                                  |
| Risk case – Priority                                | Standard lookup Contains fields: Name, Description, Code, Active Value in field Priority on form Risk case, tab Additional info                                                                |
| Risk case – Result                                  | Standard lookup<br>Contains fields: Name, Description, Code, Active                                                                                                    |
| Risk case – Status                                  | Standard lookup<br>Contains fields: Name, Description, Code, Active, Is final, Sent task                                                                                                    |
| Risk case – Stage                                   | Standard lookup Contains fields: Name, Description, Code, Active                                                                                                    |
| Tab Audit cases                                     |                                                                                                    |
| Audit case type                                     | Standard lookup Contains fields: Name, Description, Code, Active Value in field Type                                                                                                    |
| Audit case source                                   | Standard lookup Contains fields: Name, Description, Code, Active Value in field Source                                                                                                    |
| Participant role in audit                           | Standard lookup<br>Contains fields: Name, Description, Code, Active                                                                                                    |
| Characteristics in audit type                       | Standard lookup Contains fields: Characteristic, Audit type, Add as default Characteristics available for audit Extra characteristics can be added automatically upon creating an audit        |
| Audit case stage                                    | Standard lookup<br>Contains fields: Name, Description, Code, Active                                                                                                    |

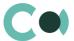

| Lookup                  | Description                                                                                                  |
|-------------------------|----------------------------------------------------------------------------------------------------|
| Audit case status       | Standard lookup<br>Contains fields: Name, Final, Code, Active<br>Value in field Status                       |
| Audit case area         | Standard lookup<br>Contains fields: Name, Description, Code, Active<br>Value in field Area                   |
| Management agreement    | Standard lookup Contains fields: Name, Description, Code, Active Value in field Agreement on detail Question |
| Item of income and loss | Standard lookup<br>Contains fields: Name, Description, Code, Active                                          |
| Audit risk level        | Standard lookup<br>Contains fields: Name, Description, Code, Active                                          |

# 2.4. Description of non-standard lookups

This chapter describes the non-standard lookups used in RiskMaster Creatio.

#### 2.4.1 The email templates lookup

The [Email templates] lookup is used to create email templates for business processes and customer communications.

| Field         | Description                                                                                                    |
|---------------|----------------------------------------------------------------------------------------------------|
| Template name | The title of a template. The field is required. In localized templates, the template name is followed by abbreviations of the used languages.                                                                                 |
| Macro source  | System object (section or detail), whose fields will be used in the template as macros.                                                                                                    |
| Template area | The template displays the template text If the template is localized, different tabs are used to display its text in different languages.  The button in the top right area of the template enables adding new language tabs. |

#### Each tab contains:

- [Edit] button, which is used for opening the content designer
- [Subject] field. This field value is automatically populated in the Subject field of the message page, when you select a bulk email (in Creatio marketing) or a lookup template.

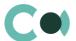

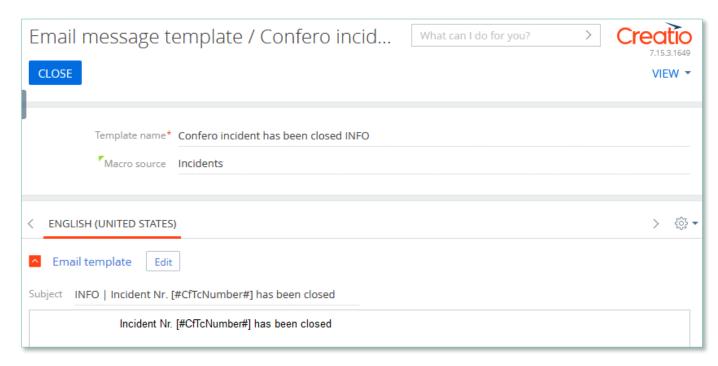

Image. 4. Template Confero incident has been closed INFO

Product RiskMaster Creatio is using several templates to create body text for emailing.

| Template                                             | Subject                                                              |
|------------------------------------------------------|----------------------------------------------------------------------|
| Confero incident has been closed INFO (US)           | INFO   Incident Nr. [#CfTcNumber#] has been closed                   |
| Confero incident has<br>been registered INFO<br>(US) | INFO   Incident Nr. [#CfTcNumber#] has been registered               |
| Confero incident INFO (US)                           | INFO   [#CfTcType#]; [#CfTcAccount#] [#CfTcContact#]; [#CfTcStatus#] |
| Confero Incident To Do (US)                          | ToDo   [#CfTcType#] [#CfTcNumber#]; [#CfTcStatus#]                   |
| Confero Risk case INFO (US)                          | INFO   [#CfTcType#] [#CfTcNumber#]; [#CfTcStage#]                    |
| Confero Risk case To Do<br>(Overdue) (US)            | ToDo (Overdue)  [#CfTcType#] [#CfTcNumber#]; [#CfTcStage#]           |
| Confero Risk case To Do (US)                         | ToDo   [#CfTcType#] [#CfTcNumber#]; [#CfTcStage#]                    |

In the templates, one can find links to go to the mentioned entry in the app. In order to ensure correct operation of the links, one should replace https://my-creatio-site.com with the URL of the website, on which the product is installed through the following script:

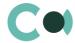

declare @siteURL nvarchar(100) = '<8aw URL caŭma>';

update EmailTemplate set TemplateConfig = REPLACE(TemplateConfig, 'https://my-creatio-site.com', @siteUrl) where TemplateConfig like '%https://my-creatio-site.com%'

update EmailTemplate set Body = REPLACE(Body, 'https://my-creatio-site.com', @siteUrl) where Body like '%https://my-creatio-site.com%'

#### 2.4.2 Lookup Risk case - Incident type

For each type of inquiry there should be a separate email address set up.

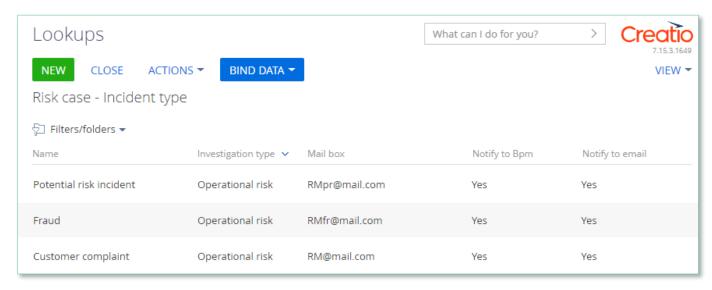

Image 5. Lookup Risk case - Incident type

Herein the following fields are filled in automatically:

- ID number index number of the section of the incident
- Incident date date when the email was received
- Type indicated depending on to which email address the message was sent. Can be set up in lookup Risk case - Incident type
- Status by default New
- Declarer a person responsible from the email message
- Owner a person responsible from the email message
- Incident origin by default Email
- Info getting date date when the email was received
- Due date (plan.) a setup Deadline days from the lookup of incident types
- Synopsis information from the email message subject box
- Declarer comment information from the email message body text
- Attachments filled in if there were any files attached to the email message
- Generates and sends notification to the sender's email about that the inquiry is registered

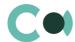

#### 2.4.3 Lookup Risk case - Type

In lookup Risk case - Type one can find all the principal settings related to the risk cases.

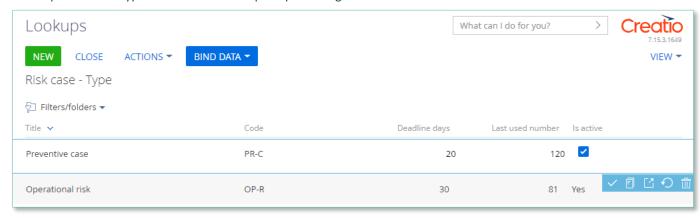

Image 6. Lookup Risk case - Type

- Title type name
- Code code of the type which is used for generating the index number of the risk case
- Deadline days number of days automatically granted for processing the risk case when it is created
- Last used number the last used number of this type which is used for generating the index number of the risk case
- Is active a checkbox about that this type of risk case is active

Each type of risk case contains separate fields and settings. They can be accessed by clicking Settings panel of the risk case provides three blocks which contain separate settings page:

1. Group of fields - Default access

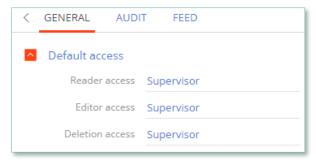

Image 7. Default access

- Reader access group of users, which upon generating this type of risk case is granted reading rights to the entry by
- Editor access group of users, which upon generating this type of risk case is granted editing rights to the entry by default
- Deletion access group of users, which upon generating this type of risk case is granted deletion rights to the entry by default

#### 2. Detail Stage

A separate page opens – Risk case stage settings

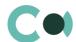

| Risk control self assessment / Risk case | What can I do for you? > Creat              | 265 |
|------------------------------------------|---------------------------------------------|-----|
| CLOSE                                    | VIEW ▼                                      | 0   |
| < GENERAL                                |                                             | >   |
| Stage* 030. Post processing              | Risk case type Risk control self assessment |     |
| Is default stage                         |                                             |     |
| Status* In progress                      | Deadline days 5                             |     |
| Close card on entering the stage         |                                             |     |
| Use dialog for responsibles select       |                                             |     |
| Risk case available responsible groups   |                                             |     |
| Risk case stage processes                |                                             |     |
| Responsible                              |                                             |     |
| Responsible group                        |                                             |     |
| ✓ Notifications                          |                                             |     |
| <b>☑</b> Email                           |                                             |     |

Image 8. Risk case stage settings

- Stage name of the stage (selected from lookup)
- Risk case type type of the risk case
- Is default stage checkbox about whether this stage is the initial one
- Status status that is set upon entering this stage
- Close card on entering this stage a checkbox about that the card of the risk case will be automatically closed upon entering this stage
- Deadline days number of days given for executing this stage (there is no validation for the total number of days for the risk case)

#### 2.1 Group of fields Responsible on page Stages

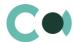

| Responsible                    |                      |  |
|--------------------------------|----------------------|--|
| Use specific responsible       | Specific responsible |  |
| Leave responsible              |                      |  |
| Use previous stage responsible | Previous stage       |  |
| Reset responsible              |                      |  |

Image 9. Group of fields Responsible

- Use specific responsible checkbox about appointing a specific employee to be responsible for this stage
- Specific responsible employee responsible for the stage (choose from lookup of employees)
- Leave responsible to not make changes in the field Responsible
- Use previous stage responsible checkbox about appointing an employee responsible for the previous stage to be in charge of current stage
- Previous stage previous stage, which is used in setting Use previous stage responsible
- Reset responsible clear value in the field Responsible

### 2.2 Group of fields Responsible group on page Stages

| Responsible grou               | р |                            |  |
|--------------------------------|---|----------------------------|--|
| Use specific responsible group |   | Specific responsible group |  |
| Leave responsible group        |   |                            |  |

Image 10. Group of fields Responsible group

- Use specific responsible group a checkbox about that a specific group of responsible employees should be used
- Specific responsible group choice from lookup of certain group of employees responsible
- Leave responsible group a checkbox about that the responsible group remains unchanged

#### 2.3 Group of fields Notifications on page Stages

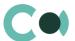

| ^ | Notifications                       |           |              |  |
|---|-------------------------------------|-----------|--------------|--|
|   | Send notification to responsibles   |           |              |  |
|   | Send notification to author         |           |              |  |
|   | Send notification to specific group | Notify sp | ecific group |  |
|   | Send notification to followers      |           |              |  |

Image 11. Group of fields Notifications

- Send notification to responsibles send a notification to persons responsible
- Send notification to author send a notification to the author
- Send notification to specific group send a notification to a specific group
- Notify specific group the group from the previous setting
- Send notification to followers send notification to the followers

#### 2.4 Group of fields Email on page Stages

| Email                        |                                  |  |
|------------------------------|----------------------------------|--|
| Send email to responsibles   | Email to responsible template    |  |
| Send email to author         | Email to author template         |  |
| Send email to specific group |                                  |  |
| Email specific group         | Email to specific group template |  |
| Send email to followers      | Email to followers template      |  |

Image 12. Group of Email fields

- Send email to responsibles send an email to the persons responsible
- Email to responsible template a template of email to the persons responsible
- Send email to author send an email to the author
- Email to author template a template of email to the author
- Send email to specific group send an email to a specific group
- Email to specific group a group for the previous setting
- Email to specific group template template of email for the specific group
- Send email to followers send an email to followers (from the detail Followers in the risk case)
- Email to followers template template of email to the followers

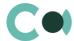

#### 3 Detail Characteristics in risk case type

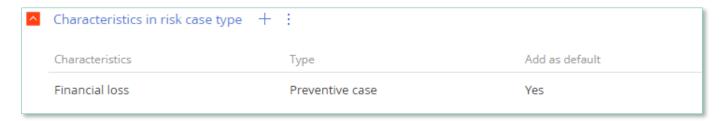

Image 13. Detail Characteristics in risk case type

- Characteristics characteristics available in this type of risk case
- Add as default a checkbox about that the characteristics will be added to the risk case automatically upon creating it

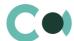

# 3. Section System settings

The System settings section is designed for managing additional Creatio settings. For example, here you can assign a color for the section panels, select the base currency for calculating the Creatio financial indicators, specify parameters for sending emails, etc.

With the system settings, you can also specify default values for various fields when new records are created, like a default activity status, for example.

To access the section, open the system designer by clicking the button in the top right corner of the application. Click the [System settings] link in the [System setup] block.

# 3.1. The system setting page

To register a system setting, use the system setting page.

| Field                 | Description                                                                                                    |  |  |
|-----------------------|----------------------------------------------------------------------------------------------------|--|--|
| Name                  | The [Name] field shows the title of the system setting that will display to users.                                                                                                    |  |  |
| Туре                  | System setting field type. The type of field defines the method of filling in the value of system setting. This field is editable while adding a new system setting and is non-editable for the previously registered records.                                                                                                    |  |  |
| Default value         | Use this field to set the value for the system setting. For example, you can set the "Not Started" value for the activity default status, or "5 minutes" value as an interval for notification check. The method of filling in the Value field depends on the type of system setting. For example, activity default status can be selected from the Activity statuses lookup, while the interval for notification check is specified as an integer number. |  |  |
| Code                  | The code is used for the unique designation of the system setting to identify it in the system. The field value can consist of Latin letters and numbers only and must not contain spaces.                                                                                                    |  |  |
| Cached                | Select the [Cached] checkbox if the value of the system setting changes relatively rarely and thus must be calculated only once per user session. Examples of cached system settings could be the main menu logo or login page color of overdue activities or base currency settings.                                                                                                    |  |  |
| Personal              | Select this checkbox to have the system setting be configured for the current user individually.                                                                                                    |  |  |
| Allow for portal user | Select this checkbox to make the system setting available for the portal users.                                                                                                    |  |  |

#### 3.2. List of system settings

The system contains several system settings used for filling in a document in RiskMaster Creatio. The settings for RiskMaster Creatio are grouped in a separate branch. The folders are named in accordance with the section: Business object, Risk catalogue, RCSA, Documents, Preventive actions, Incidents, Risk cases, Audit cases.

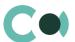

| Name                               | Code                                    | Note                                   |
|------------------------------------|-----------------------------------------|----------------------------------------|
| Tab Business objects               |                                         |                                        |
| Business object code mask          | CfTcBusinessObjectCodeMask              | {0}/{1:0000}                           |
| Tab Risk catalogue                 |                                         |                                        |
| Risk code mask                     | CfTcRiskCodeMask                        | Text (50 characters) {0}               |
| Risk last number                   | CfTcRiskLastNumber                      | Type – Counting number                 |
| Tab RSCA                           |                                         |                                        |
| RCSA code mask                     | CfTcRiskControlSelfAssessmentCodeMask   | Text (500 characters)                  |
|                                    |                                         | RSCA{0:00000}                          |
| RCSA last number                   | CfTcRiskControlSelfAssessmentLastNumber | Type –<br>Counting<br>number           |
| Tab Documents                      |                                         |                                        |
| Document code mask                 | CfTcDocumentCodeMask                    | Text (50 characters) {0}/{1} - {2:000} |
| Tab Preventive actions             |                                         |                                        |
| Preventive action last number      | CfTcPreventiveActionLastNumber          | Type – Counting number                 |
| Preventive action code mask        | CfTcPreventiveActionCodeMask            | Line (50 characters) {0}               |
| Tab Incidente                      |                                         | 101                                    |
| Tab Incidents Incident last number | CfTcIncidentsLastNumber                 | Typo - Counting                        |
|                                    | CircincidentsLastinumber                | Type – Counting<br>number              |
| Incident code mask                 | CfTcIncidentsCodeMask                   | Line (50 characters) {0}               |
| Tab Risk cases                     |                                         |                                        |

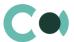

| Name                                                     | Code                                                 | Note                                 |
|----------------------------------------------------------|------------------------------------------------------|--------------------------------------|
| Mode of adding a feature in to the Risk case (mini page) | Has CfTc Features In Investigation MiniPage Add Mode | Logical                              |
| Mailbox for sending emails about risk cases              | MailboxForInvestigation                              | Mailbox<br>synchronizing<br>settings |
| Risk case last number                                    | CfTcInvestigationsLastNumber                         | Type – Counting number               |
| Risk case default stage                                  | CfTcInvestigationsDefaultStage                       | Value by<br>default                  |
|                                                          |                                                      | Setting from lookup                  |
| Risk case code mask                                      | CfTcInvestigationsCodeMask                           | Line (50<br>characters)              |
|                                                          |                                                      | {0}/{1}/{2}                          |
| Tab Audit cases                                          |                                                      |                                      |
| Audit code mask                                          | CfTcAuditCodeMask                                    | Line (50 characters) {0}             |
| Audit last number                                        | CfTcAuditLastNumber                                  | Type – Counting number               |